## 知 AR系列路由器IPOA功能的典型配置

**[姚忆斌](https://zhiliao.h3c.com/User/other/0)** 2007-05-18 发表

## **AR系列路由器IPOA功能的典型配置**

## **一、组网需求**:

如下图所示,三台路由器A、B和C接入到ATM网中互相通讯。要求:

三台路由器ATM接口的IP地址分别是202.38.160.1、202.38.160.2、202.38.160.3; 在ATM网中,路由器A的VPI/VCI是0/40和0/41,分别连接路由器B和路由器C;路由器 B的VPI/VCI是0/50和0/51, 分别连接路由器A和路由器C;路由品C的VPI/VCI是0/60 和0/61,分别连接路由器A和路由器B;

三台路由器的ATM接口上的所有PVC都采用IPoA应用方式。

**二、组网图:**

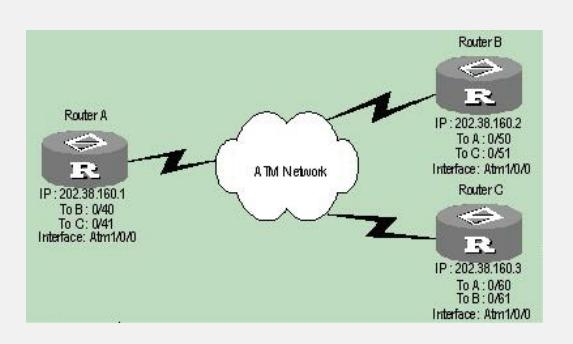

## **三、配置步骤:**

(1) 配置路由器A

# 进入ATM接口 (如图所示为atm1/0/0), 并为其配置IP地址。 <Router> system-view [Router] interface atm 1/0/0 [Router-atm1/0/0] ip address 202.38.160.1 255.255.255.0 # 创建PVC,并指定承载IP协议。 [Router-atm1/0/0] pvc to\_b 0/40 [Router-atm-pvc-atm1/0/0-0/40-to\_b] map ip 202.38.160.2 [Router-atm-pvc-atm1/0/0-0/40-to\_b] quit [Router-atm1/0/0] pvc to\_c 0/41 [Router-atm-pvc-atm1/0/0-0/41-to\_c] map ip 202.38.160.3 (2)配置路由器B # 进入ATM接口(如图所示也为atm1/0/0),并为其配置IP地址。 <Router> system-view [Router] interface atm 1/0/0 [Router-atm1/0/0] ip address 202.38.160.2 255.255.255.0 # 创建PVC,并指定承载IP协议。 [Router-atm1/0/0] pvc to\_a 0/50 [Router-atm-pvc-atm1/0/0-0/50-to\_a] map ip 202.38.160.1 [Router-atm-pvc-atm1/0/0-0/50-to\_a] quit [Router-atm1/0/0] pvc to\_c 0/51 [Router-atm-pvc-atm1/0/0-0/51-to\_c] map ip 202.38.160.3 (3)配置路由器C # 讲入ATM接口 (如图所示也为atm1/0/0), 并为其配置IP地址。 <Router> system-view [Router] interface atm 1/0/0 [Router-atm1/0/0] ip address 202.38.160.3 255.255.255.0 # 创建PVC,并指定承载IP协议。 [Router-atm1/0/0] pvc to\_a 0/60 [Router-atm-pvc-atm1/0/0-0/60-to\_a] map ip 202.38.160.1 [Router-atm-pvc-atm1/0/0-0/60-to\_a] quit [Router-atm1/0/0] pvc to\_b 0/61 [Router-atm-pvc-atm1/0/0-0/61-to\_b] map ip 202.38.160.2